[其它功能](https://zhiliao.h3c.com/questions/catesDis/1564) **[陈琪国](https://zhiliao.h3c.com/User/other/0)** 2006-10-28 发表

手动创建Disksafe快照 一 组网需求: 无 二 组网图: 无 三 配置步骤: 做DISKSAFE时如果选择手动连接,需要手动创建一个足够大的SAN资源,并且绑定 到客户端。如果SAN资源没有启用TIMEMARK功能,在做保护过程中会出现如下提示 ,选择yes继续。

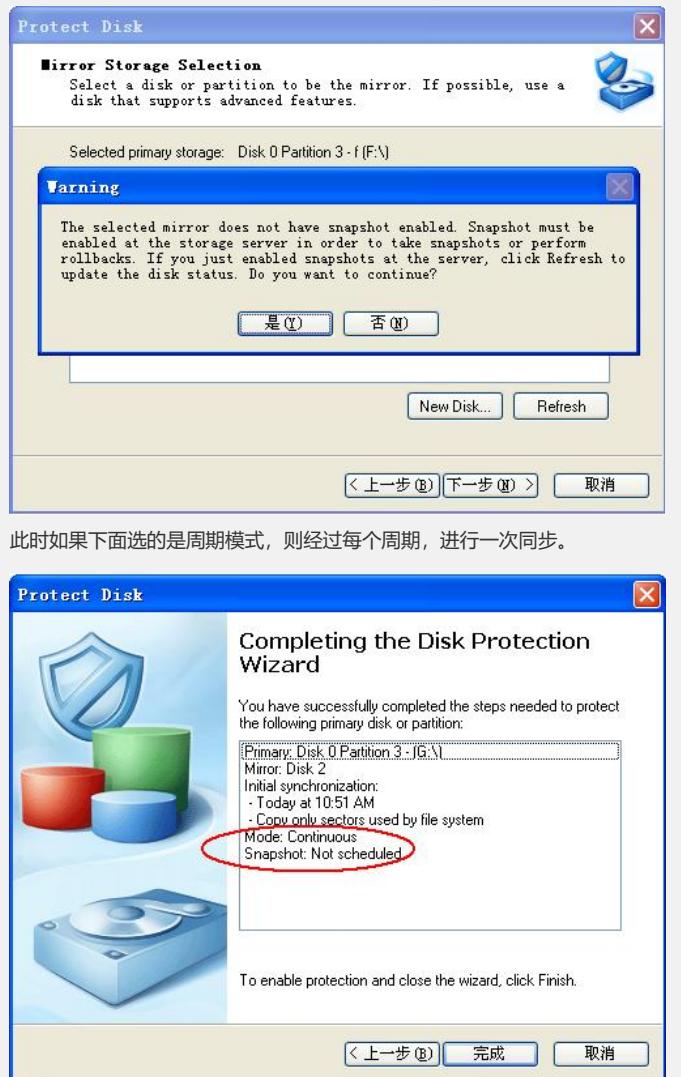

如果选择的是持续模式,则被保护盘只要有数据改变,就进行同步。 这两种模式下都没有快照功能。

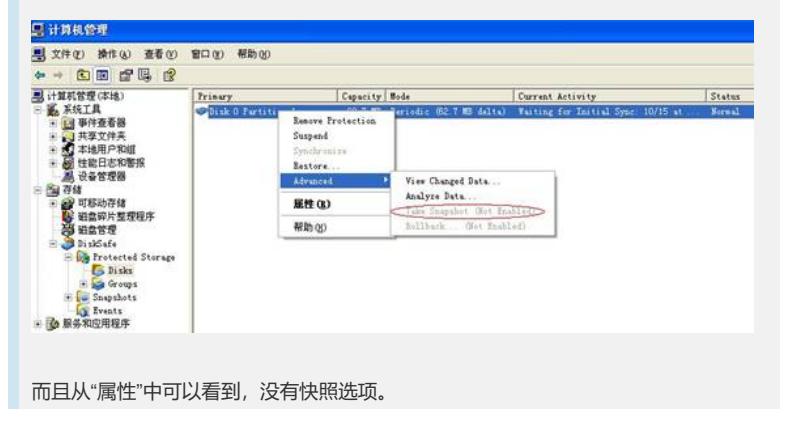

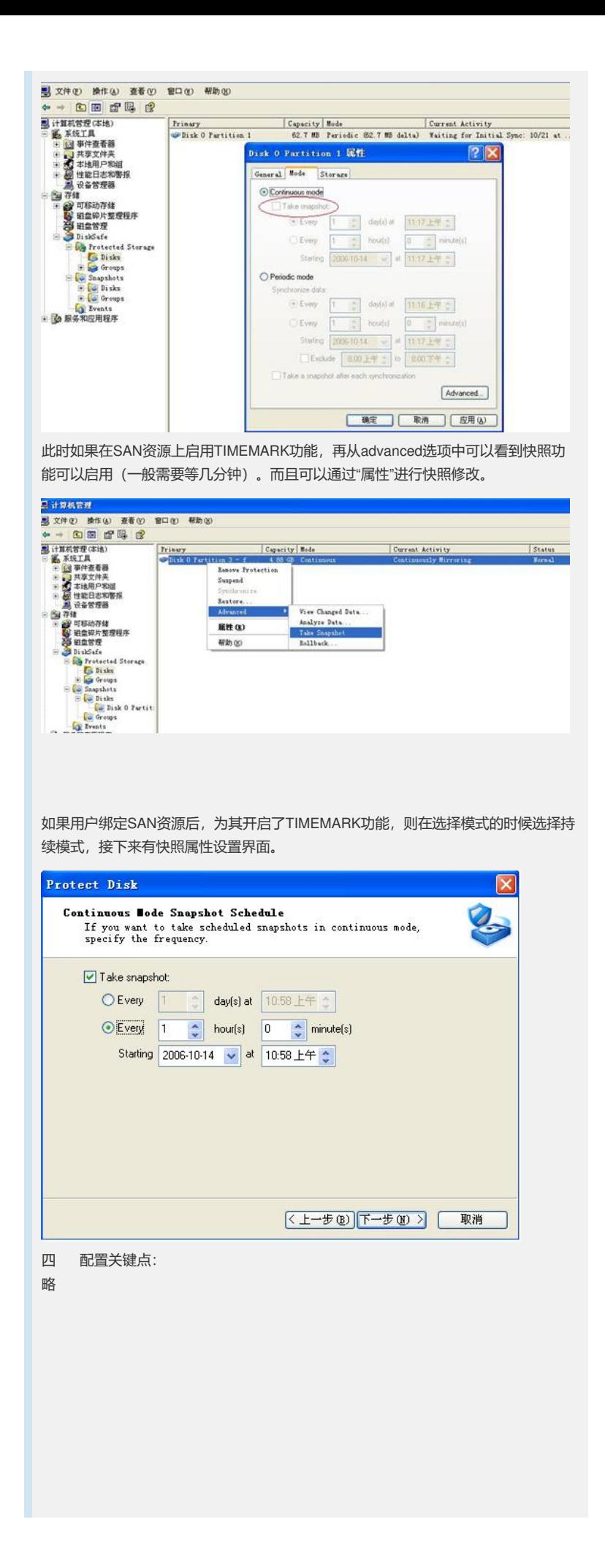